# **THOMSON REUTERS**

My Preferences allows you to customise your Checkpoint® experience. Changes are made by selecting or deselecting listed options.

To set your Preferences click the Preference menu located in the system toolbar. This will display a list of the following options:

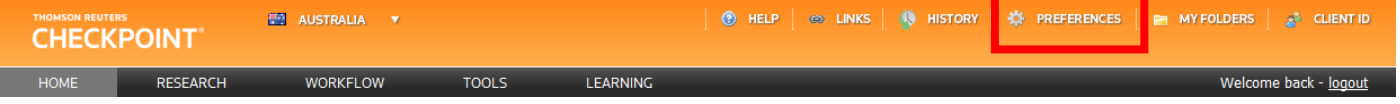

#### **Account details**

- *Email –* The email address entered here is the one that appears on outgoing emails from Checkpoint®*.* You should set this to the email address that you use in your day-to-day business.
- *Time zone* The time zone that you select is displayed in the time stamp on items including, My folders, History and document delivery. All date/time stamps within Checkpoint® can be set to your local time.

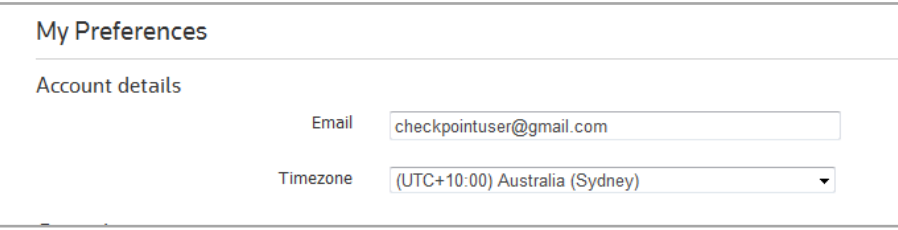

#### **General Preferences**

The General section allows you to customise where you start in Checkpoint® and how your search results are displayed.

- *Which do you want to be the starting point of* Checkpoint®*?* Select the screen you would prefer to see each time you log in to the platform.
- *Search results per page* This setting determines how many results per page will display in your search results. This defaults to 25, but you can reduce this to 10 or increase it to 50.
- *Terms in context* Set how many times your search term is displayed and highlighted in the context of the search results.
- *Research browse by* Choose to search by *Content Type, Product* or *Subject Area.*
- *Search results view* Select "least" to show a compact summary of your search results or "most" to see more detailed results complete with search terms highlighted in context.

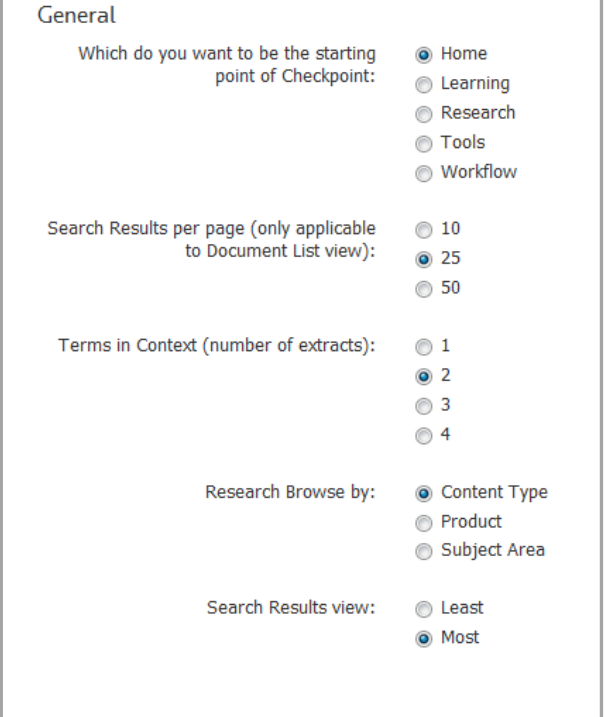

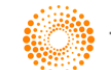

# **THOMSON REUTERS**

## **Delivery Options**

These define your preferences when exporting. The options only serve as defaults. Prompt boxes will also appear before each export at which time you can choose to override the defaults.

- *Display status indicators*
- *Highlight search terms*
- *Include live links*
- *Include summary page*
- *Include history notes*
- *Include footnotes*
- *Default attachment*

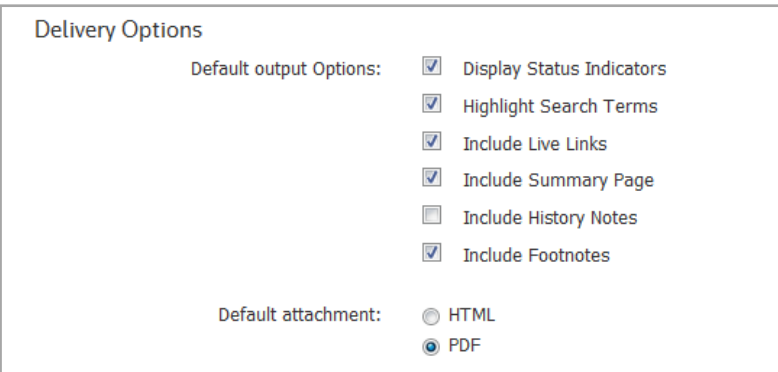

### **Jurisdiction**

The Jurisdiction section allows New Zealand and Australian customers to set their preference. By default Checkpoint®*?* will select the jurisdiction based on the country where your subscription originated.

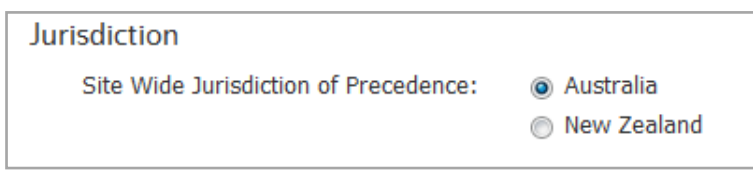

### **Password**

A link is provided to OnePass where you can update your password details.

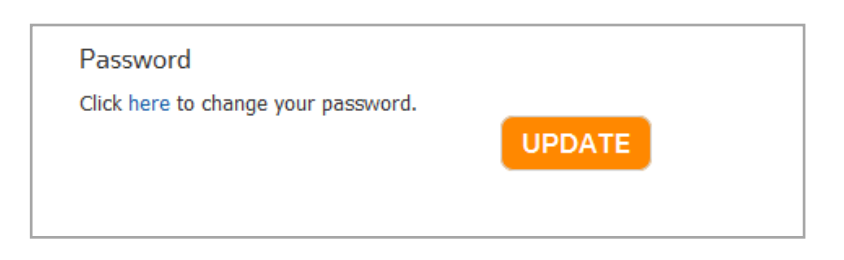

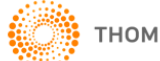